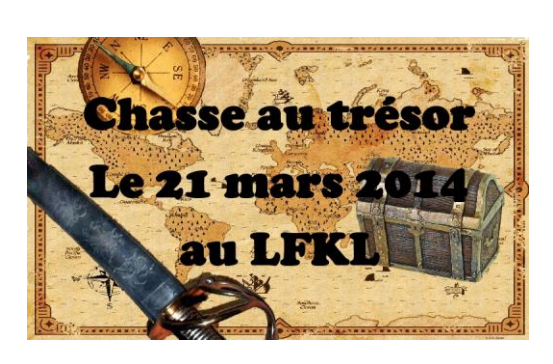

## Informations pour les capitaines.

Cher collègue, tu es capitaine d'une équipe et tu vas partir à la chasse au trésor. Ton équipe est composée d'élèves de 6°, 5°, 4° et 3°, la liste est jointe.

Pour commencer, désigne dans ton équipe :

- Un élève affecté à l'ordinateur de la salle.
- Un élève pour compléter la feuille de route de l'équipe.
- Un élève chargé de l'organisation.
- Un groupe 6°&5° pour la résolution des énigmes.
- Un groupe 4°& 3° pour la résolution des énigmes.

Le jeu se passe sur google earth, des parchemins ont été placés à la surface du globe, chacun d'eux donne des énigmes (une pour les 6°&5° , une pour les 4°& 3° + quelques fois une question ouverte précédée de  $\Box$ ) et les coordonnées GPS où trouver le parchemin suivant. Chaque équipe doit remplir pour chaque étape : la ville et le pays dans lesquels se trouve le parchemin, le nom du monument en face duquel il se trouve, le mathématicien concerné (avec ses dates de vie) ainsi que les réponses aux énigmes.

## Cette feuille de route est à remettre complétée en fin de partie.

## L'équipe qui trouvera le plus de réponses correctes à la fin des deux heures sera déclarée gagnante. Les élèves peuvent passer des énigmes…….

Les élèves sont libres d'utiliser des ressources numériques (la touche freeze du vidéoprojecteur peut être utile !!! )

Pour commencer à jouer, il suffit d'aller sur le site :

<http://maths-lfkl.e-monsite.com/>

Rubrique chasses aux trésors, et cliquer sur le logo. Puis:

## Prêt pour l'aventure, elle commence dessous :

Chasse.au.trésor.zip

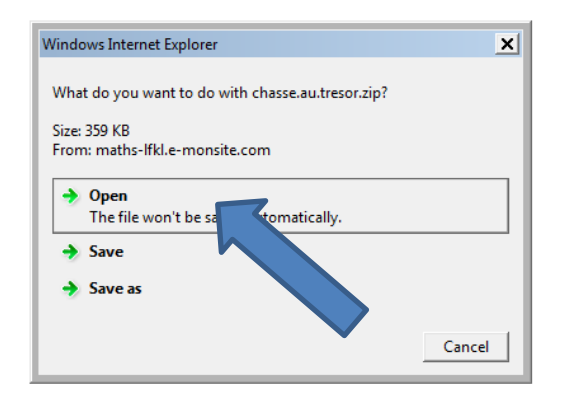

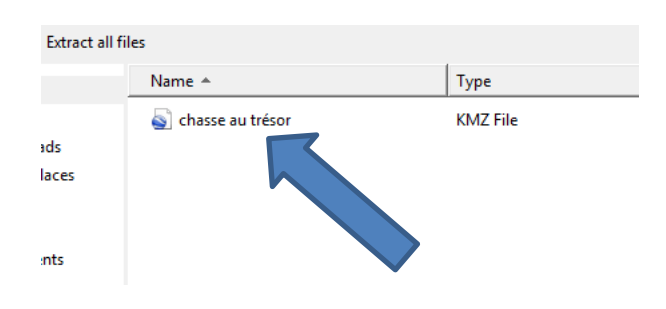

Google earth s'ouvre, le fichier est téléchargé clique dessus:

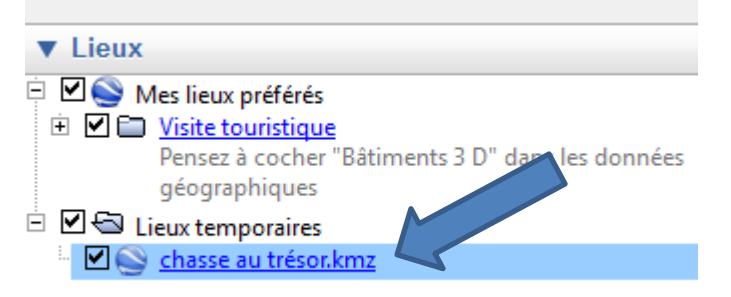

Allume le vidéoprojecteur, l'aventure commence…….

En espérant que tu passeras un bon moment……et que ton équipe trouvera le :

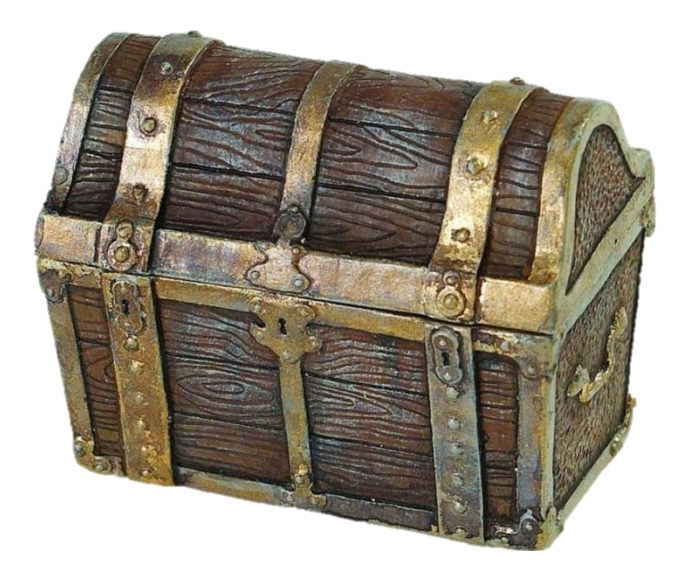